# **ค ู่ม ื อการใช ้ งานเคร ื่องชั่ง**

### **MODEL: LP7553**

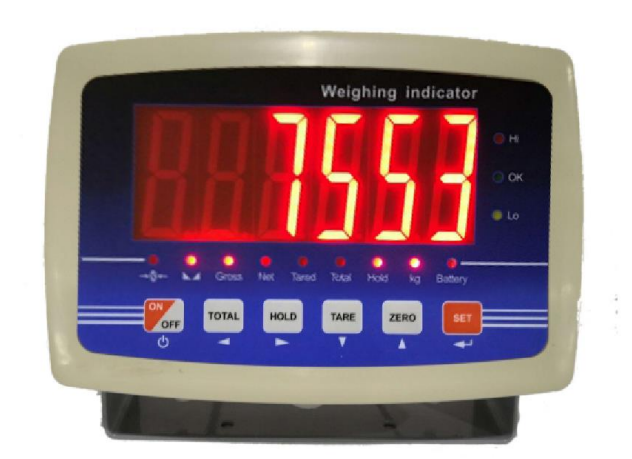

## **การใช้งานเบื้องต้น**

- 1. เปิดเครื่องชั่งหน้าจอแสดงค่าน้ำหนักเป็นศนย์
- 2. นำสิ่งของที่ต้องการชั่งลงบนจานชั่ง
- 3. หน้าจอแสดงค่าน้ำหนัก

#### **การหักค่าภาชนะ(Tare)**

- 1. เปิดเครื่องหน้าจอแสดงค่าน้ำหนักเป็นศนย์
- 2. นำภาชนะวางบนจานชั่ง หน้าจอแสดงค่าน้ำหนักของภาชนะ
- 3. กด <sup>(TARE)</sup> หน้าจอแสดงค่าน้ำหนักเป็นศูนย์
- 4. นำสิ่งของที่ต้องการชั่งใส่ในภาชนะอ่านค่าน้ำหนักตามหน้าจอแสดง (น้ำหนักจะไม่รวมภาชนะ)

#### **การเข้า Funtion HOLD**

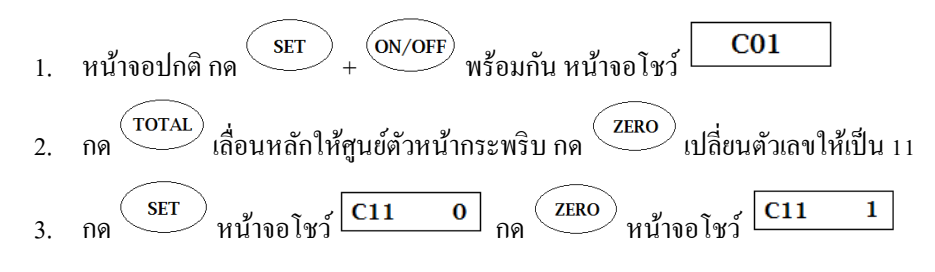

## **วิธีการตั้งพิกัดค่าละเอียด**

ี เปิดที่ปิดล็อค CAL ด้วยการกดสวิทซ์ทางด้านหลัง (กด 1 ครั้ง คือ การปิด Function C1-C7 กดอีก 1 ครั้ง เป็นการเปิด Function C1-C7)

1. เปิดเครื่องหน้าจอแสดงค่าน้ำหนักเป็นศนย์  $\sigma$  กด  $\overbrace{\text{SET}}$  +  $\overbrace{\text{ON/OFF}}$  พร้อมกัน หน้าจอโชว์  $C<sub>01</sub>$ 3. กด  $\overbrace{\text{SET}}$  หน้าจอโชว์ $\overline{\text{CO1}}$  1 (1 คือ หน่วย Kg) 4. กด SET หน้าจอโชว์ <u>CO2 กด SET หน้าจอโชว์ CO2 O</u> เพื่อเป็นการเลือกจุดทศนิยม (กด หรือ เพื่อเปลี่ยนจุดทศนิยม)

5. เมื่อได้แล้ว กด หน้าจอโชว์ กด หน้าจอโชว์ เพื่อเป็ นการ เลือกค่าละเอียด โดยการกด หรือ 6. กด หน้าจอโชว์ กด หน้าจอโชว์ (ถา้ตอ้งการเปลี่ยนพิกดั กด หรือ เพื่อเลื่อนหลัก กด หรือ เพื่อเพิ่มหรือลดตวัเลข) 7. กด หน้าจอโชว์ กด หน้าจอโชว์ ถ้าต้องการ CAL แท่นเปล่า กด หน้าจอโชว์ กด หน้าจอโชว์นับถอยหลัง แล้วโชว์ 8. กด หน้าจอโชว์ กด หน้าจอโชว์ กด หน้าจอโชว์ กด หน้าจอโชว์ และข้ึนพิกดัวางตุม้ ถา้ตอ้งการเปลี่ยนพิกดั กด หรือ เพื่อเลื่อนตา แหน่งกด หรือ เพื่อเพิ่ม หรือลดตวัเลขตามตอ้งการ 9. วางตุม้ ตามที่ต้งัไว้กด หน้าจอจะนับถอยหลัง แล้วโชว์ 10. กด หนา้จอโชวน์ ้า หนกัที่วางตุม้ ยกตุม้ออก **หมายเหตุ**: หลกัการต้งัพิกดั และการปรับน้า หนกัเหมือนกบั IDS701